## **Trefdag FLEPOS : tips and tricks**

**Barbara Vandendriessche (Allterra-Belux) Luc Depredomme (Digitaal Vlaanderen)**

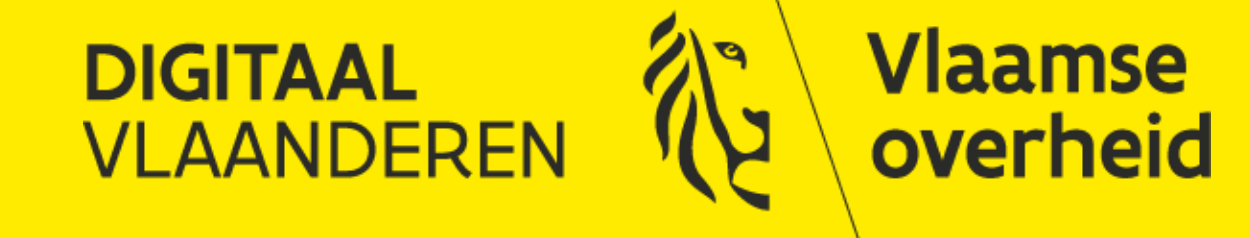

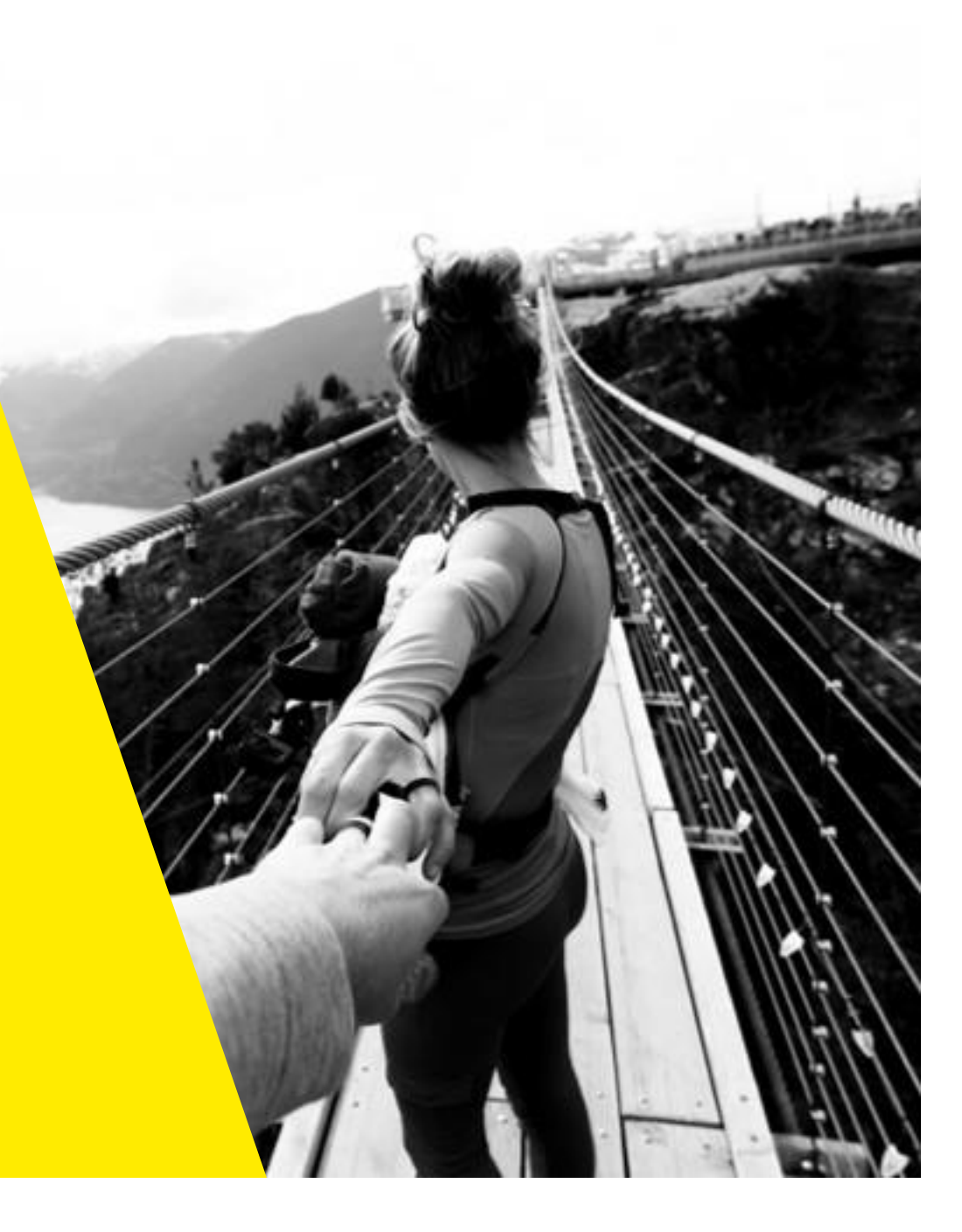

## Agenda

- Tips en tricks
- Planning
- Gebruik trends evolutie
- Vragen

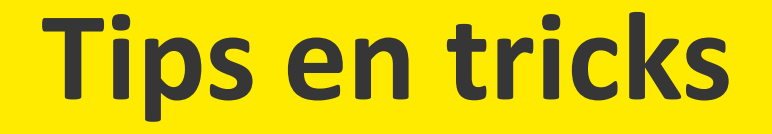

## Hoe wapen ik me tegen Murphy?

- 1. Voorbereiding
- 2. Terreinwerk
- 3. Naverwerking
- 4. Administratie
- 5. Kwaliteit

Frustrerende situatie voor gebruikers op het terrein : na uren in de file te staan en eindelijk op locatie… geen metingen te kunnen uitvoeren

## 1. Voorbereiding

- Check locatie:
	- geen storende factoren (GSM-masten, onder HS-masten, militaire domeinen, Astrid-antennes (lucht)havengebieden);
	- urban canyons/bladerdek => best mountpoint GREC gezien meer satellieten
	- binnen contour van de referentiestations FLEPOS voor optimale nauwkeurigheid
	- => gebruik geopunt, google streetview, [www.zendmasten.be](http://www.zendmasten.be/)
- ✓ Check weersomstandigheden:
	- Ionosferische index
	- Zonneflux http://www.gnss.be/Atmospheric\_Maps/SRB\_warning.php
	- Onweer/hevige buienactiviteit
- ✓ Check status FLEPOS: zijn er geplande onderhoudswerken (via SMS, Twitter)
- ✓ Check status en connectie met mobiel internet (beschikbaar datavolume)
- $\checkmark$  Check toestel (batterij, correcte instellingen)

## 2. Terreinwerk : bij een probleem ter plekke

### A. ALGEMEEN PROBLEEM ? CONTROLE STATUS NETWERK

https://flepos.vlaanderen.be/Map/SensorMap.aspx

Dit kan je altijd controleren: je hoeft niet ingelogd te zijn met een FLEPOSaccount

meeste CORS op groen staan dan normaal geen probleem met FLEPOS

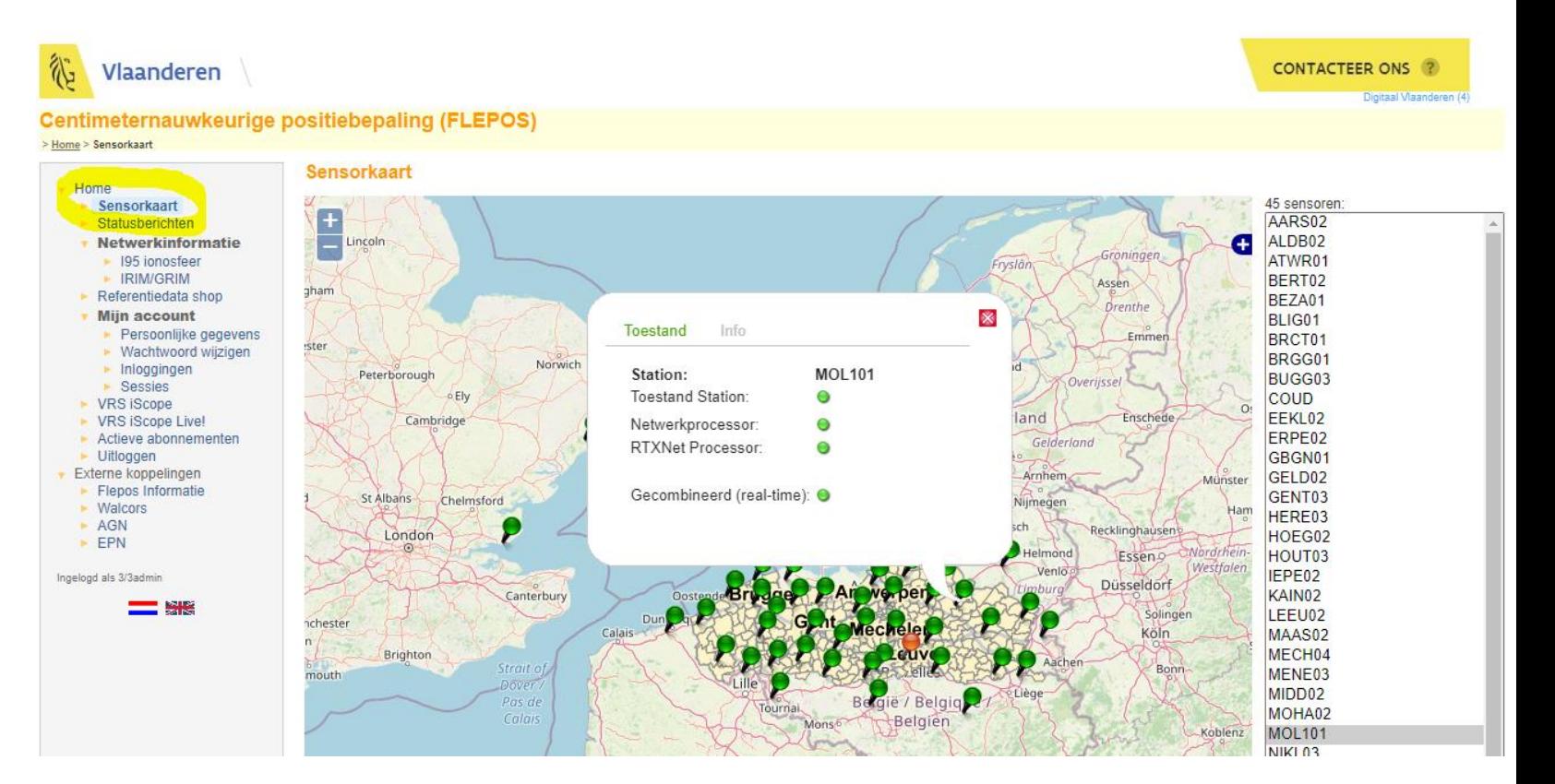

### VB PROBLEEMSITUATIE (14/8/2021)

Regio Voerstreek minder goede dekking mogelijk kwaliteitsverlies in nauwkeurigheid (eerder in hoogte dan in XY)

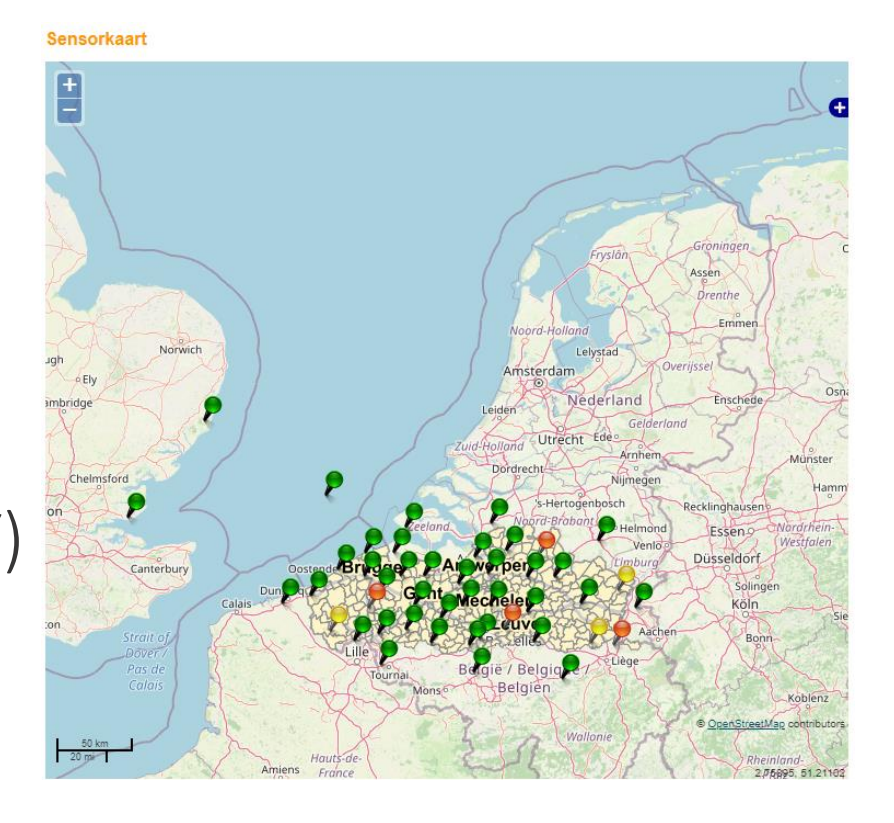

FLEPOS heeft een zeer dicht netwerk + uitwisseling met omliggende netwerken

Afstanden +/- 30 km zijn nog OK vanaf referentiestation (VRSmode GR) (onderling 70 km) Afstanden +/- 50 km zijn nog OK vanaf referentiestation (RTXmodeGREC) (onderling 100 km)

## Helpdesk: via 1700 – support.flepos@vlaanderen.be

Als het systeem volledig down zou zijn:

- We proberen dan te communiceren via de gepaste/beschikbare kanalen
- Focus van team op het remediëren van het probleem
- We beschikken over verschillende alarmsystemen als de werking van FLEPOS verstoord is en worden automatisch hiervan op de hoogte gebracht.

### B. INDIVIDUEEL - LOKAAL PROBLEEM

B1.Controleer je FLEPOS-instellingen

 $\Rightarrow$  FLEPOS-account instellingen, mountpoint, URL

B2.Controleer je toestel

- $\Rightarrow$  Check kabels
- $\Rightarrow$  Check instellingen
- $\Rightarrow$  Check batterij
- $\Rightarrow$  Check beschikbaar datavolume SIM-kaart
	- $\Rightarrow$  Contacteer je toestelleverancier
- B3. Controleer mobiel internet-bereik
- B4. Controleer aanwezigheid storingsbronnen

## B1. Controleer FLEPOS-instellingen

URL

Bij voorkeur gebruik URL: DNS 'flepos.vlaanderen.be' of 'gnss.vlaanderen.be' i.p.v. vast ip-adres

 $\Rightarrow$  Bij aangepaste infrastructuur (2022) kan bij falen van het basissysteem automatisch geconnecteerd worden naar het failover systeem

 $\Rightarrow$  Bij een vast IP-adres wordt niet overgeschakeld naar het failoversysteem

POORT : 2101

### CORRECTE CREDENTIALS

### -controleer login en paswoord

!opgelet bij wisselen van toestel en credentials Slechts 1 toestel kan tegelijk met 1 account werken Loginnaam xxxxxxaYYY

-met de admin account xxxxxxadmin kan je niet meten

### MOUNTPOINT

Correcte mountpoint bij je toestel Desgevallend eens switchen van mountpoint Urban canyons: bij voorkeur GRE(C)) Check aanbeveling van uw toestelleverancier

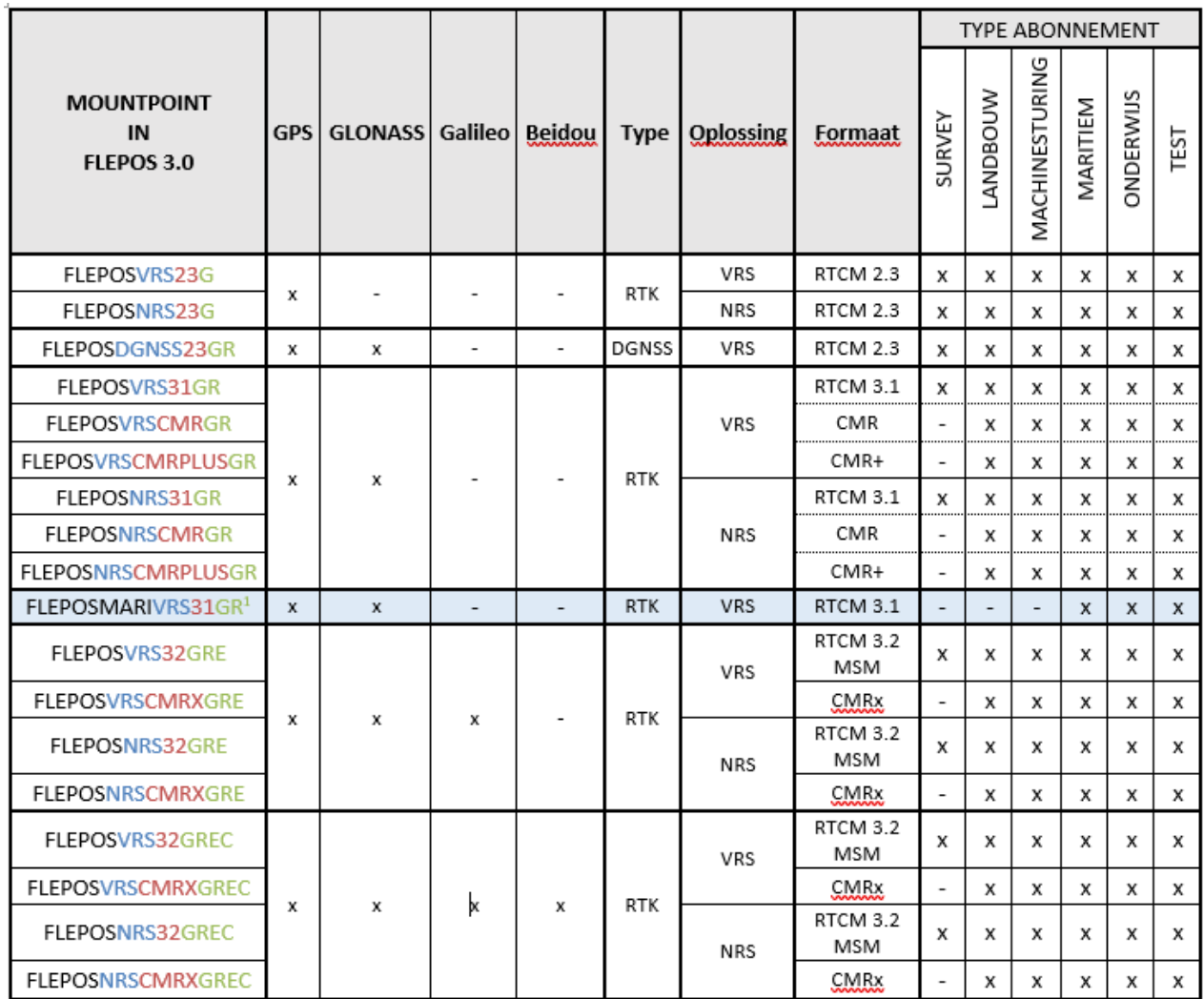

### Documentatie

- Zorg dat je belangrijke instellingen/logingegevens bij de hand hebt
- Zorg dat je de nodige telefoonnummers hebt van je toestelleverancier/je beheerder van FLEPOS binnen de organisatie/ mobiel internetprovider/flepos-helpdesk

### Helpdesk: via 1700 – support.flepos@vlaanderen.be

Voor individuele vragen via 1700 (tel 09/276 15 00)

- Geef aan dat het voor FLEPOS is
- Geef bij voorkeur ook je organisatienummer en gebruikerslogin

Rechtstreeks via mail [support.flepos@vlaanderen.be](mailto:support.flepos@vlaanderen.be)

• Geef bij voorkeur ook je organisatienummer en gebruikerslogin

### B2. Controle toestel

Batterij

Kabels

…

Mobiel internet (SIM-kaart)

Upgrade software

Stabiele satellietontvangst (fixed, aantal satellieten)

Check bij je toestelleverancier

## B2. Controle toestel

CORRECTE PARAMETERS VOOR CONVERSIE

Hoogtemodel hBG18

Omrekening naar Lambert 72

Omrekening naar Lambert 2008

Zie NGI: [geodetische dienstverlening](https://www.ngi.be/website/hulpmiddelen-voor-transformatie-van-coordinaten/) Specifieke files bij uw toestelleverancier

## B3. Controle internetprovider

Mobiel internet : monitoring storingen <https://allestoringen.be/storing/telenet/kaart/> <https://allestoringen.be/storing/proximus/kaart/> <https://allestoringen.be/storing/orange/>

Dekking van mobiel internet is niet altijd overal evengoed gegarandeerd in Vlaanderen

## B4. Controle storingsbronnen

IMPACT IONOSFEER:

vooral belangrijk bij sterke zonne-activiteit (zonne-stormen) => controleren via <https://flepos.vlaanderen.be/MemberPages/Ionosphere.aspx>

Bij hoge activiteit is het raadzaam extra controles uit te voeren bv. 3 november

Zonneflux: warning per mail

[http://www.gnss.be/Atmospheric\\_Maps/SRB\\_warning.php](http://www.gnss.be/Atmospheric_Maps/SRB_warning.php) 

Cyclus: 2019 was dal, tegen 2025 terug piek in zonne-activiteit

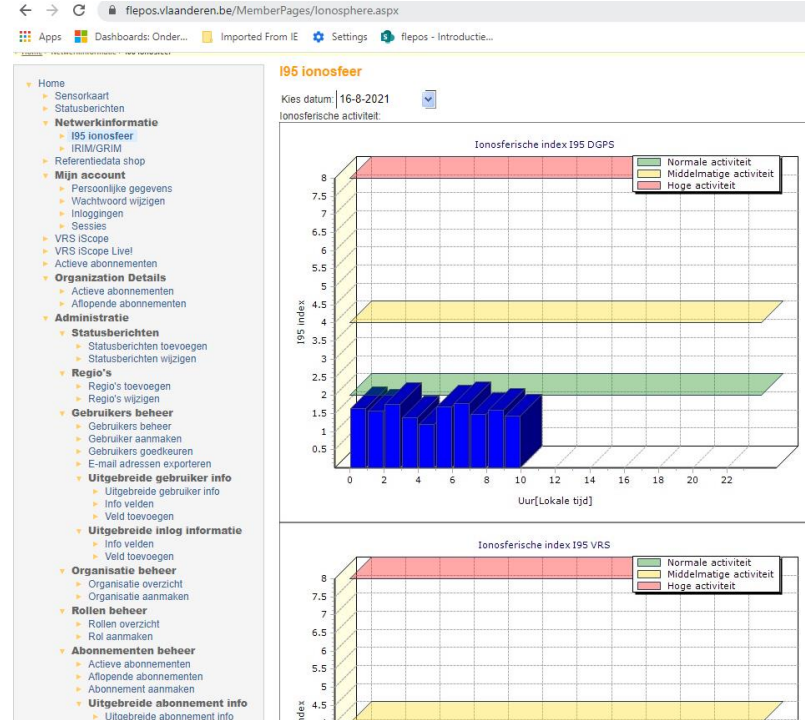

## B4. Controle storingsbronnen

IMPACT TROPOSFEER

bij onstabiele troposfeer (onweer, doortocht fronten)

- $\Rightarrow$  uitzonderlijk impact op hoogte (soms snelle schommelingen)
- $\Rightarrow$  correcties gebaseerd op referentiestations waar mogelijk andere weersomstandigheden lokaal aanwezig zijn

### CONTROLEER OP REGELMATIGE TIJDSTIPPEN

Voor nauwkeurige hoogtemetingen

- minimaal een 10-tal seconden op het punt staan.
- eventueel meerdere malen op verschillende tijdstippen opmeten.

Best op werf/grote meting één/meerdere vaste punten die je regelmatig controleert

## B4. Controle storingsbronnen

IMPACT MULTIPATH

Meten in de nabijheid van reflecterende materialen kunnen de meting verstoren (metalen loodsen, containers)

Courante ontvangers filteren meeste multipath weg.

## B4. Controle storingsbronnen

ANDERE MOGELIJKE STORINGSBRONNEN

- jamming door GPS-jammers (rekening rijden)
- werf met 1 vrachtwagen met een illegale jammer => legt volledig werf zonder GPS-ontvangst
- regelmatig in havengebieden
- parkings autosnelweg

- werken in de buurt van antennes,
- hoogspanningsmasten, luchthavens,
- militaire domeinen

## 3. Naverwerking op kantoor

ONDER JE ADMINACCOUNT: OVERZICHT VAN ALLE SESSIES PER GEBRUIKER, GEBRUIKTE MOUNTPOINT

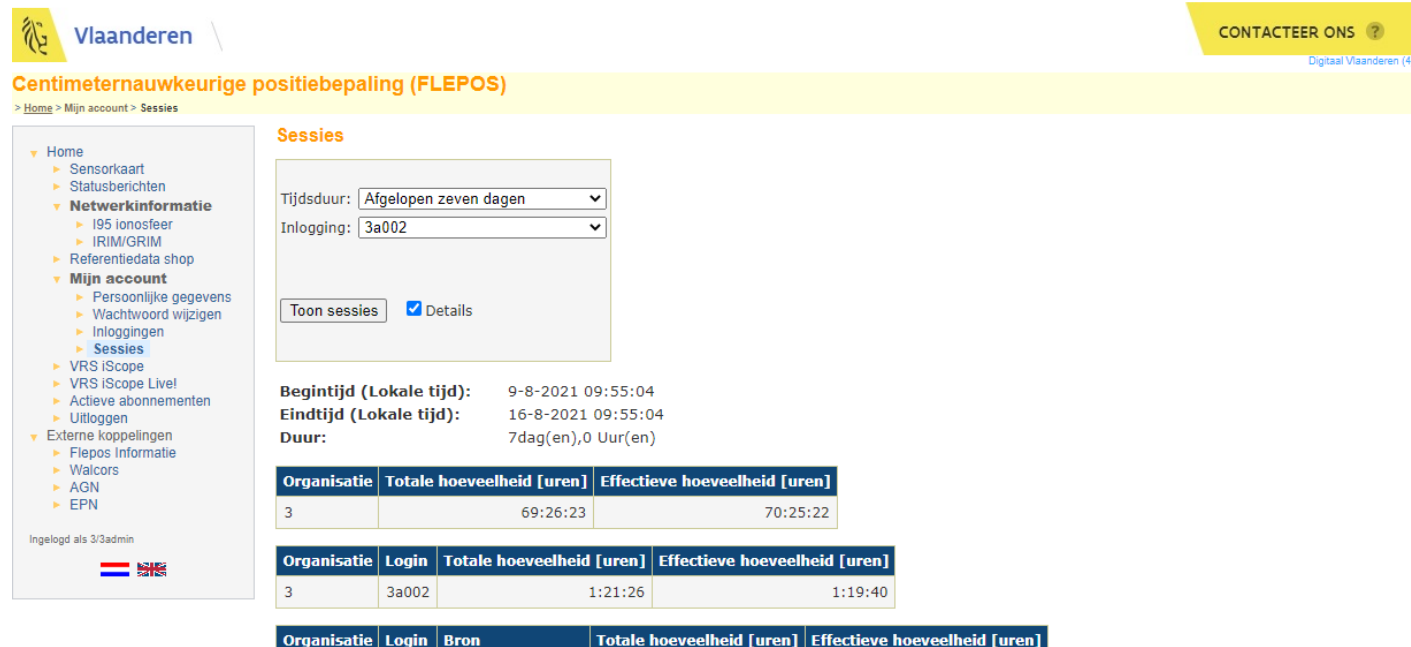

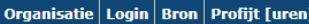

3a002 FLEPOSVRS32GREC

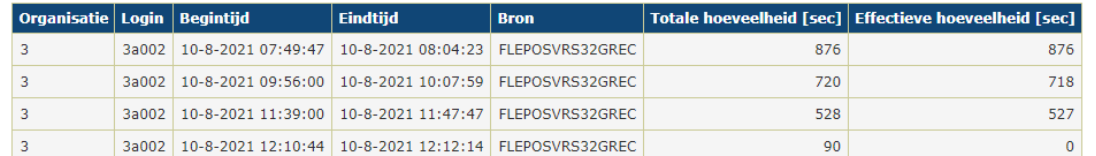

 $1:19:40$ 

1:21:26

## Naverwerking

### OP KANTOOR

### Mogelijkheid om RINEX-data af te halen via login op website flepos.vlaanderen.be

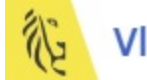

#### Vlaanderen

**CONTACTEER ONS ?** 

Digitaal Vlaanderen (4)

#### **Centimeternauwkeurige positiebepaling (FLEPOS)**

> Home > Referentiedata shop

• Home

- $\blacktriangleright$  Sensorkaart
- $\blacktriangleright$  Statusberichten
- **v** Netwerkinformatie
	- ▶ 195 ionosfeer
	- **EXAMPLE IRIM/GRIM**
- $\triangleright$  Referentiedata shop
- $\mathbf v$  Mijn account
	- ▶ Persoonlijke gegevens
	- ► Wachtwoord wijzigen
	- $\blacktriangleright$  Inloggingen
	- **Sessies**

#### Referentiedata shop - Overzicht

Met deze service kunt u GNSS-gegevens verkrijgen voor referentiestations in het netwerk of voor een virtueel referentiestation. U kunt de gevraagde gegevensbestanden bestellen en direct downloaden, ofwel in RINEX ("Receiver INdependent EXchange") of in een ander formaat.

Nieuwe order beginnen

Nog niet gedownloade orders: v

Aantal | Aanvraagtijd (plaatselijke tijd) | Items | Status | Bestandsgrootte | Actie

Digitaal Vlaanderen \ 24

### RINEX-DATA

- mogelijk om virtual Rinex (opgegeven coördinaat) of van referentiestations Rinex data af te halen
- berekening via postprocessing is in hoogte iets nauwkeuriger
- is ook redmiddel indien op het terrein geen ntrip-connectie mogelijk was; kies dan station in de buurt van de meting, 1sec data en tijdsvenster van de meting
- deze gegevens zijn open data; ze blijven maximaal 3 maanden beschikbaar
- Opgelet:

je kan geen heel grote bestanden afladen!

## 4. Administratie

• FLEPOS-registratie

zie ook planning aanpassing beheersoftware

- werken buiten Vlaanderen
- nuttige links andere netwerken

### Nieuwe organisatie – nieuw abonnement

Voor het gebruik van FLEPOS dient u zich te registreren

Vul [digitaal registratieformulier i](https://dynamicforms.crmiv.vlaanderen.be/DynamicForms/Page/Show/ad20690b-82fb-e811-bf00-a08869ebceee)n

- eventueel meerdere abonnementen

2 staps registratie

- 1 e stap in CRM systeem Digitaal Vlaanderen
- 2<sup>e</sup> stap in beheersysteem FLEPOS

Tip: vraag uw abonnement tijdig aan (minimaal 1 week voordien); u hebt toch ook uw toestel niet gekocht en geleverd in 1 dag?

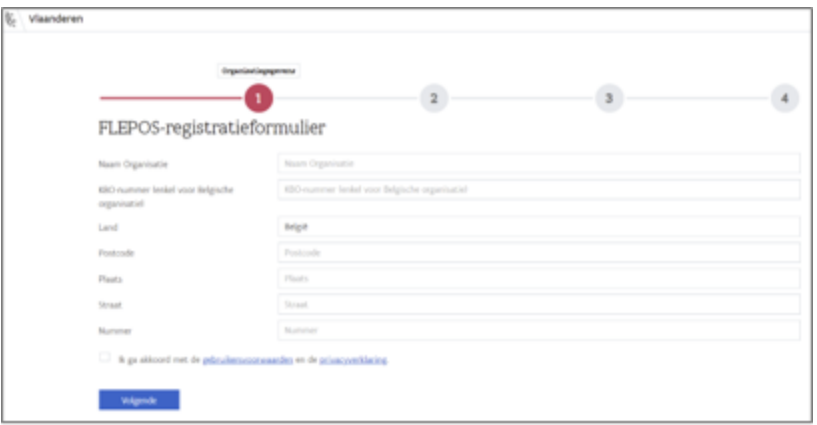

### Beheer abonnementen

- Bij grote firma's : stel 1 of 2 hoofdverantwoordelijken aan als admin en laat nieuwe abonnementen via hen aanvragen. Zoniet kunnen abonnementen en toestellen omgewisseld worden en kan dit tot verwarring leiden bij ongecontroleerd wisselen van abonnementen
- Bij universiteiten/hogescholen: best abonnementen via docenten bestellen
- Vaak wordt het admin-beheer doorgedelegeerd naar uw toestelleverancier (bv ook mede admin van uw toestellen)

Het 'admin account' ontvangt u bij uw eerste registratie van een abonnement (type xxxxxadmin)

#### Opgelet:

- Met een admin account kan je enkel op de webtoepassing; je kan hiermee niet meten.
- Een toestel abonnement kan slechts door 1 toestel tegelijk gebruikt worden.
- In referentieveld duidelijk mogelijke referentie vermelden; de referentie kan achteraf niet meer aangevuld/gewijzigd worden in systeem als admin beheerder

## Extra abonnement nodig?

### REGISTRATIE VAN EEN NIEUW ABONNEMENT

Tip : Bij voorkeur de unieke link gebruiken die u per mail ontving bij de eerste stap van de registratie

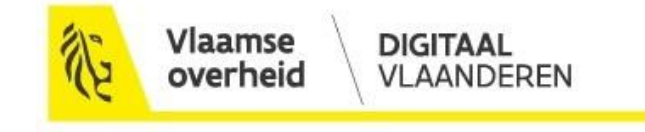

Beste beheerder,

De eerste stap in de registratie van uw organisatie en beheerders werd succesvol uitgevoerd. We verwerken nu de aangevraagde abonnementen en u zal binnenkort een mail ontvangen met de nodige gegevens (login, paswoord en instellingen) per abonnement.

Wenst u bijkomende abonnementen aan te vragen, dan kan u dit via deze unieke link: https://dynamicforms.crmiv.vlaanderen.be/DynamicForms/Page/Showl

Bij vragen kan u contact opnemen met support.flepos@kb.vlaanderen.be

Zo moet je zelf minder extra info opnieuw invullen en is ook het verwerken van uw nieuwe registratie bij de helpdesk van Digitaal Vlaanderen sneller (gemiddeld 3 werkdagen)

Opgelet: sturen van een mail met vraag: 'ik heb nog 2 abonnementen extra nodig' is niet mogelijk; je dient via het CRM online formulier extra aanvragen in te geven.

## Bij kritische systemen - toepassingen

- Zorg dat je een abonnement hebt bij een ander (privaat) RTK-netwerk
- als je in buurt van Brussel werkt:
	- registreer je bij [GPSBru](https://agn.ngi.be/NL/NL1.jsp) (NGI) (kosteloos) en voorzie ook de nodige instellingen (URL, poort, mountpoint)
- of bij de Waalse grens:
	- registreer je, als je landmeter bent bij [Walcors](https://gnss.wallonie.be/walcors.html) (kosteloos) en voorzie ook de nodige instellingen (URL, poort, mountpoint)
- of bij de Koninklijke Sterrewacht (ROB GNSS) : station DENT of WARE
- Zorg dat je 2 SIM-kaarten hebt bij verschillende operatoren
- Werk desgevallend met eigen vast basisstation

## FLEPOS heeft een gebiedsbegrenzing

- Voor machinesturing landbouw : 5km buiten regiogrens
- Voor survey test : onbeperkt, maar opgelet: als je te ver van de grens meet, verhoogt de onnauwkeurigheid
- Voor maritiem: specifieke begrenzing met deel van de Westerschelde: het station Bligh is iets minder nauwkeurig, gezien gemonteerd op crossstation in de Noordzee

## Werken buiten de grenzen van Vlaanderen

#### Wallonië:

Voor survey: kosteloos via netwerk Walcors

Voor automatisatie: verschillende private netwerken (Move-RTK, Driven-By, VRSnow, Smartnet,…)

#### Frankrijk:

Enkel private netwerken: Téria, Orphéon

#### Duitsland:

Sapos

#### Nederland:

Netpos : Nederlands kadaster: als survey en in opdracht van Nederlandse overheden Private netwerken: waaronder 06-GPS, LNR-Globalcom, VRSnext

### Andere actieve netwerken in Vlaanderen en in omliggende buurlanden

### HTTPS://OVERHEID.VLAANDEREN.BE/FLEPOS-LINKS

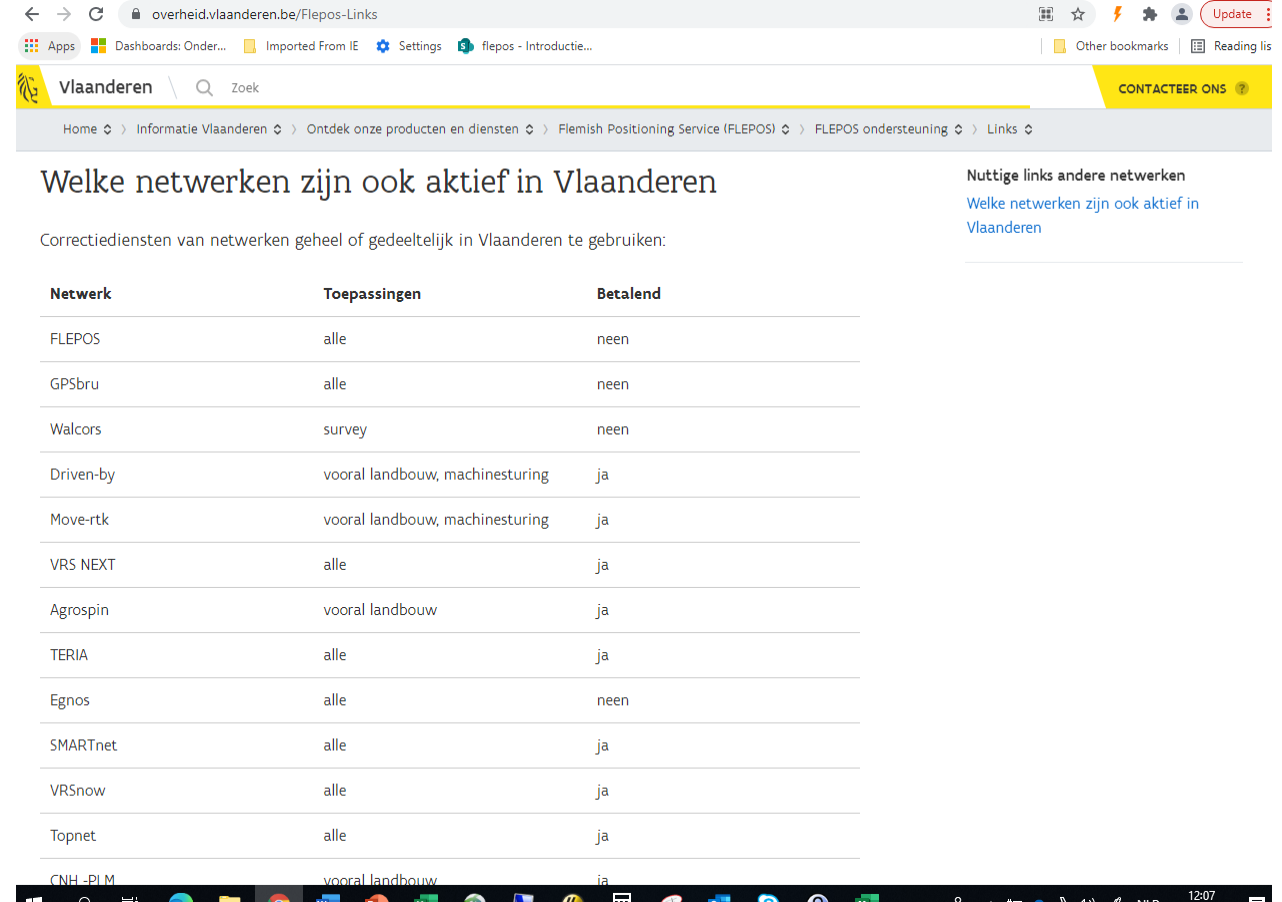

## 5. Controle kwaliteit

### **CONTROLESTATION**

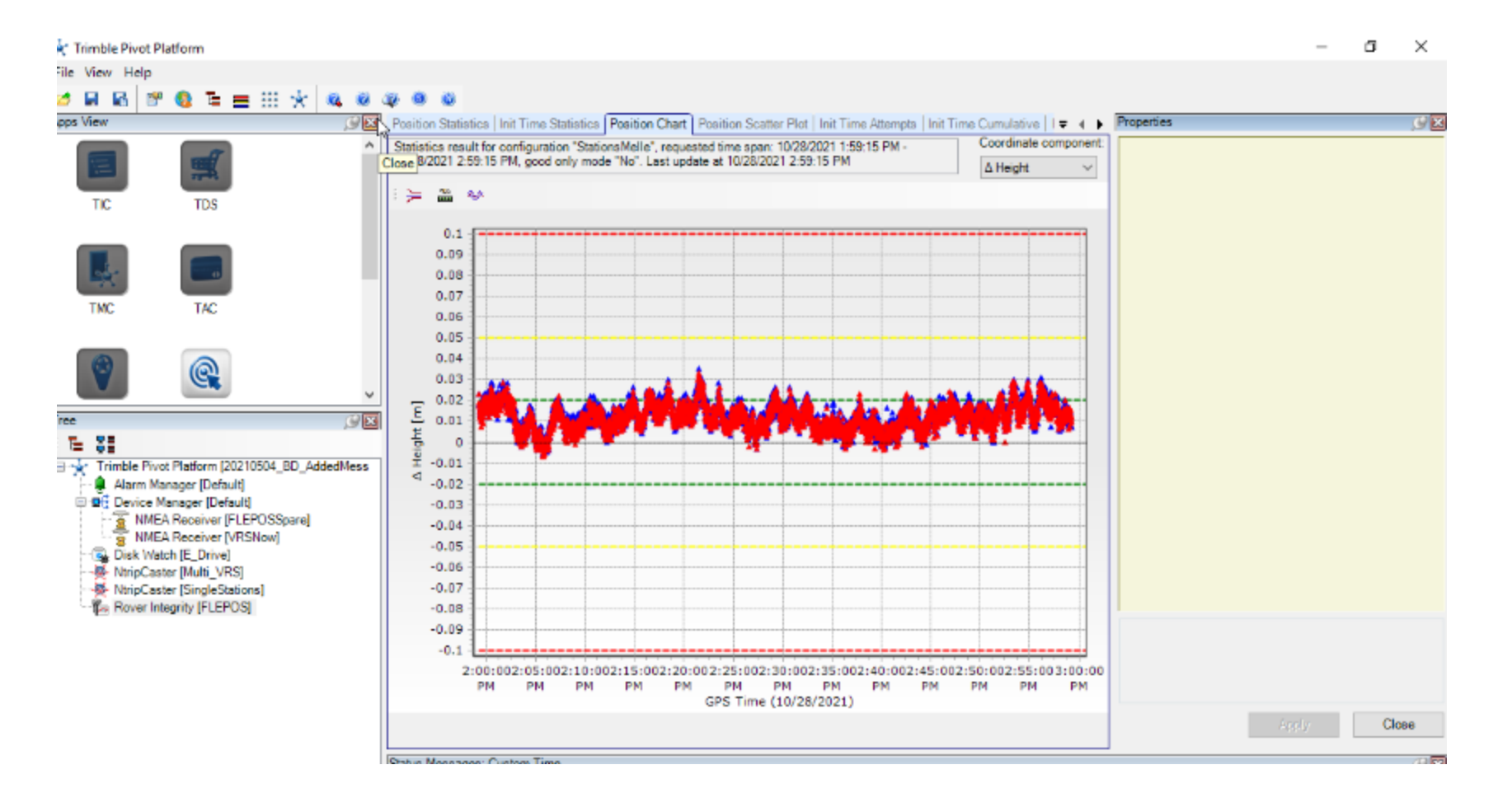

## Lange termijn monitoring i.s.m. het NGI

### AGN (ACTIVE GEODETIC NETWORK)

<https://agn.ngi.be/NL/NL2-1.jsp>

Jaarlijks wordt geëvalueerd of het nodig is op basis van deze monitoring de coördinaten van het referentiestation wat aan te passen.

Lijst met actuele coördinaten op de website van FLEPOS

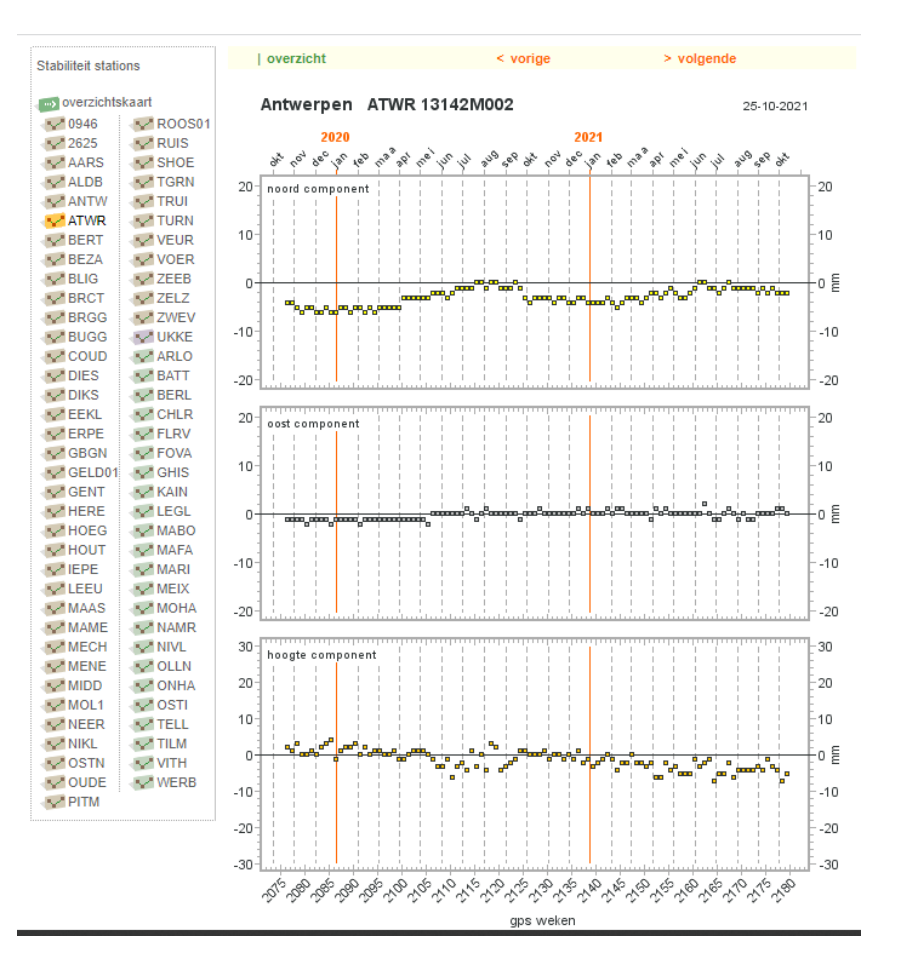

### Kwaliteitsmonitoring i.s.m. de Koninklijke Sterrewacht (ROB)

METADATA VAN DE REFERENTIESTATIONS

M3G

<https://gnss-metadata.eu/>

Opgelet: hier staan maar benaderde coördinaten van de stations vermeld

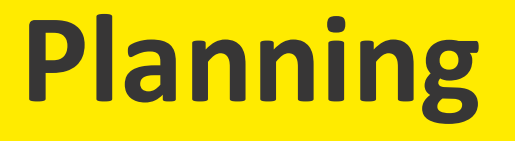

Naast basissysteem ook failover-systeem om tijdelijke uitval/onderhoud van basissysteem op te vangen (failover met beperkte functionaliteiten: o.a. geen Rinex data)

Planning: najaar 2021 – voorjaar 2022

Als u van deze failover mogelijkheid wenst gebruik te maken dient u in uw toestel een url in te geven i.p.v. het vast IP-adres (212.204.120.33)

TIP : Pas dus instellingen aan naar flepos.vlaanderen.be of gnss.vlaanderen.be i.p.v. het vaste IP-adres

### Nieuwe versie beheersoftware PIVOT

### PASWOORDENBEHEER

### IFV INFORMATIEVEILIGHEID

#### 1. Bij een nieuwe organisatie:

De opgegeven beheerder(s) krijgen een mail met een link om zelf een paswoord in te stellen.

Opgelet: spreek af tussen de beheerders en hou het paswoord bij

Het is nu mogelijk als u het paswoord vergeten bent, zelf een nieuw paswoord in te stellen.

#### 2. Bij een (extra) nieuw abonnement:

De beheerder(s) ontvangen een mail met de toestellogin maar moeten in de webpivot omgeving als admin (xxxxxxadmin) inloggen en zelf een paswoord instellen voor dit toestelabonnement.

Opgelet: spreek af tussen de beheerders en hou het paswoord bij

Het is nu mogelijk als u het paswoord vergeten bent, zelf een nieuw paswoord in te stellen.

#### 3. De paswoorden van de logins zijn niet meer zichtbaar (zijn gemaskeerd)

De paswoorden zijn ook als admin van uw organisatie niet meer zichtbaar (zowel de bestaande als de nieuwe!).

Opgelet: bij grote firma's waarbij toestellen door meerdere gebruikers worden gehanteerd=> goed management van login, <u>anders wordt dit een chaos</u>

### EVENWEL:

- De eerste stap via het online formulier blijft identiek en behouden
- Bestaande paswoorden van toestellogins en beheerderslogin worden niet gewijzigd
- Bij nieuwe paswoorden: 5 digits minimum, maar gebruiker kan zelf kiezen hoe sterk hij zijn paswoord wenst te maken
- Als iemand voor een bestaand abonnement zijn paswoord vergeten is, dan kan hij dit nu zelf wijzigen

## Planning omschakeling nieuwe release beheersoftware

Planning Q1 2022

- Infomoment voor toestelleveranciers
- Omschakeling naar nieuwe release => mogelijk tijdelijke onbeschikbaarheid van FLEPOS
- Zal op voorhand gecommuniceerd worden naar gebruikers

Tip: controleer regelmatig de website van FLEPOS of nieuwsberichten

## Andere zaken op planning

Q1-Q2 2022

• Verhuis station Oostende wegens verkoop van gebouw ILVO waar huidig FLEPOS-station is gehuisvest

Q4 2022

• Door verhuis Digitaal Vlaanderen weg uit datacenter Muizen: toepassing SMS-dienst zal wijzigen (nu duurt het te lang voor alle gebruikers verwittigd zijn (1600 sms => 30 minuten)=> probleem is soms al opgelost.

=> twitter in de gaten houden @flepossupport of zoek op #flepos

### 3. OVERLEGPLATFORM GEBRUIKERS - PARTNERS

• Overlegplatform partners/gebruikers i.f.v. nieuwe evoluties/gebruiksmodel

## Nakende uitfasering 3G mobiel internet

In 2021 verliep de 20-jarige licenties tussen BIPT en de 3 mobiele operatoren over 3G; al 2 maal met 6 maanden verlengd, maar wellicht zal dit in de loop van 2022 verdwijnen.

Tip: Controleer of uw modem moet overgeschakeld worden naar 4G (vooral oudere toestellen)=>check met uw leverancier

# **Evolutie - gebruik - trends**

### Gebruik

### EVOLUTIE - TREND

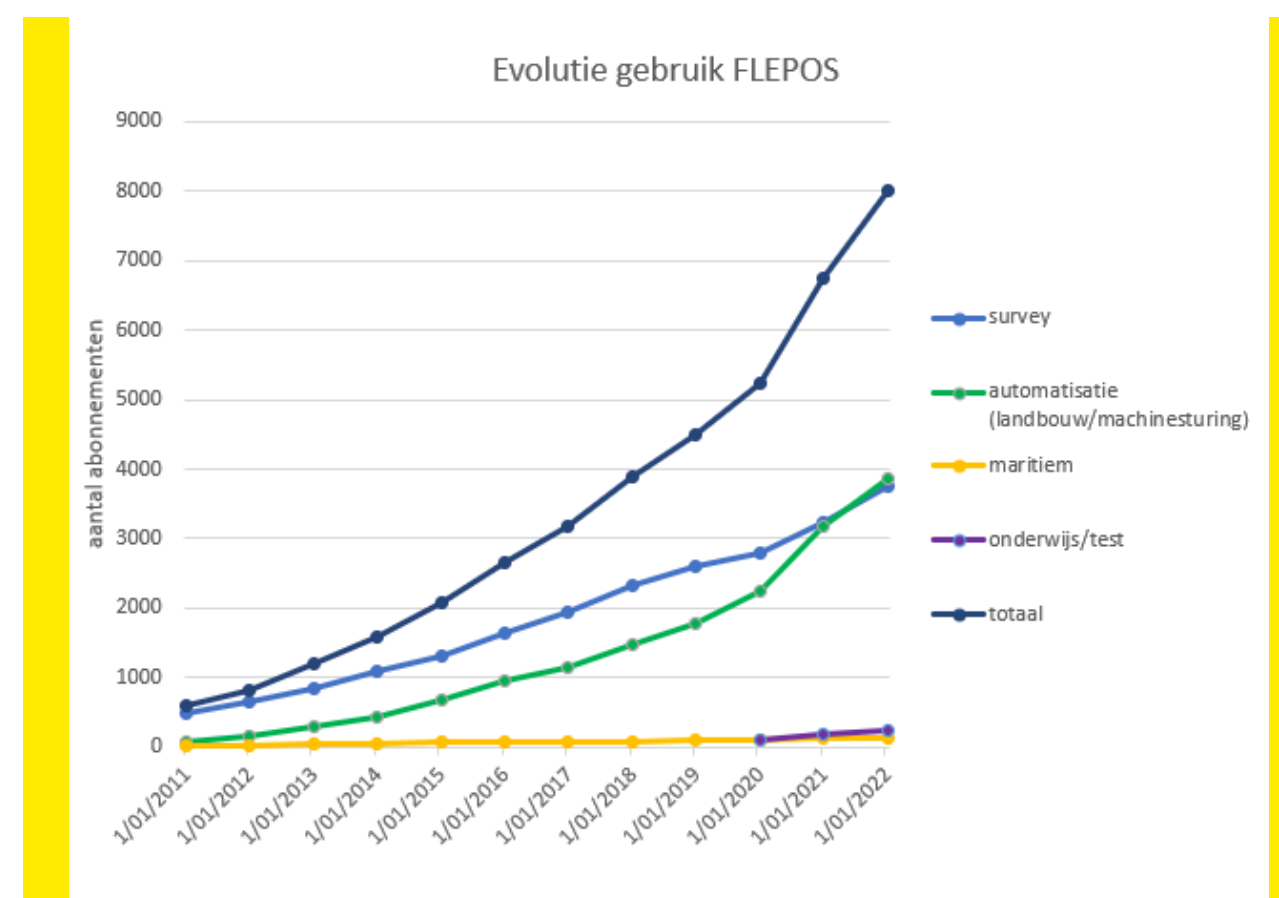

### ENKELE CIJFERS

Prognose:

totaal 8000 abonnementen eind 2021

- Aantal abonnementen +20%/jaar
- automatisatie overstijgt aantal abonnementen van survey
- Gemiddeld 1600 unieke gebruikers/dag
- Piekmomenten van 1200 simultane gebruikers

## Type mountpoint

### IN DETAIL

Spreiding verbruik per mountpoint

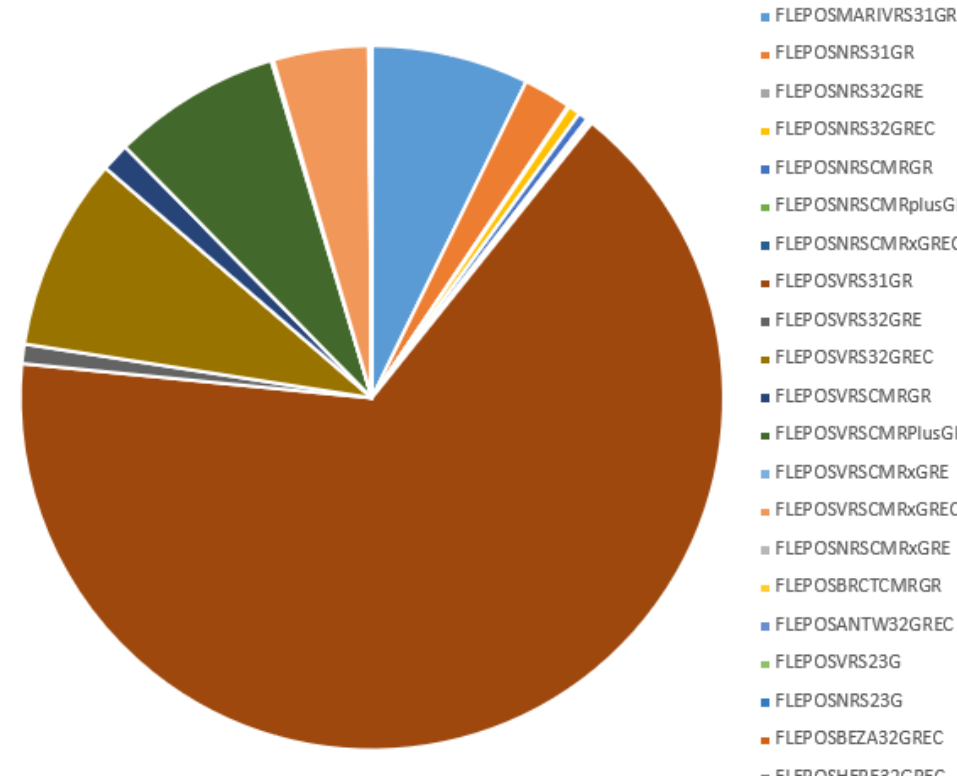

FLEPOSNRS31GR FLEPOSNRS32GRE FLEPOSNRS32GREC ■ FLEP OSNRSCMRGR FLEP OSNRSCM RplusGR FLEPOSNRSCMRxGREC FLEPOSVRS31GR FLEPOSVRS32GRE FLEPOSVRS32GREC FLEPOSVRSCMRGR FLEPOSVRSCMRPlusGR FLEP OSVRSCM RxGRE FLEPOSVRSCMRxGREC **II FLEP OSNRSCM RxGRE** - FLEP OSBRCTCMRGR FLEPOSANTW32GREC - FLEPOSVRS23G FLEPOSNRS23G FLEPOSBEZA32GREC FLEPOSHERE32GREC

Meest gebruikt: FLEPOSVRS31GR: 65% FLEPOSVRS32GRE(C)):20%

Indien software/hardware het toelaten best zoveel mogelijk satellieten gebruiken => FLEPOSVRS32GREC

## Gebruiksvoorwaarden

FLEPOS : niet verantwoordelijk voor schade

- Er zijn verschillende factoren waar we geen impact op hebben
	- Bv. verkeerde informatie van GPS satelliet, verstoringen, atmosferische omstandigheden, uitval/verstoring/onderhoud netwerklijnen mobiel internet, elektriciteit, werking toestel
	- Bv. GPS satelliet G27, hacking Belnet, overstromingen Wallonië (station Voeren), verhuis datacenters /referentiestations
	- $\Rightarrow$  FLEPOS is een combinatie van heel wat technologieën in beheer van verschillende organisaties die alle goed moeten werken
	- $\Rightarrow$  aantal systemen zijn redundant, maar een kosteloos lokaal netwerk heeft niet dezelfde middelen als een betalend, wereldwijd netwerk
	- $\Rightarrow$  FLEPOS is al 20 jaar in dienst (een operationeel systeem is moeilijker aan te passen dan een nieuw netwerk)

- FLEPOS mag niet gebruikt worden voor Safety of life toepassingen :
	- FLEPOS is hier niet voor gecertifieerd en voldoet niet aan de nodige normen (reddingssystemen, noodstopsystemen, kritische toepassingen, …)

## Looptijd van abonnementen

De abonnementen worden automatisch verlengd, tenzij u zelf aangeeft dat ze niet meer moeten verlengd worden

Enkel test-abonnement : jaarlijkse vernieuwing noodzakelijk

Gratis als basisvoorziening,

maar beperkte ondersteuning

- voorjaar 2021 : aftoetsing met verschillende sectoren naar mogelijke andere (extra) financiering voor nodige investeringen door groeiend gebruik

Meer kansen bieden aan private netwerken in Vlaanderen

- hergebruik van referentiestations van FLEPOS i.f.v. open data richtlijn evenwel geen garanties

## Opkomst wereldwijde netwerken

PPP – RTK-PPP

Alle grote merken:

- Trimble
- Hexagon (Leica)
- Septentrio (Sapcordia)
- Topcon

Sommige toestellen kunnen nog gedurende bepaalde tijd verder werken zonder connectie en correcties van FLEPOS

### Galileo

## HAS (High Accuracy Service) – kosteloos (2024?)

■ +/-30cm rechtstreeks van satelliet

Interessante lectuur

- [trendrapport](https://www.euspa.europa.eu/european-space/euspace-market/gnss-market/gnss-user-technology-report)
- [marktrapport](https://www.euspa.europa.eu/european-space/euspace-market/gnss-market/gnss-market-report)

Opkomst drones met RTK => 100 abonnementen

Vroeger : drones met postprocessing via Rinex-data Nu : meer en meer met RTK-mogelijkheid

1 marktleider

Toepassingen: survey, monitoring gewassen, controle masten

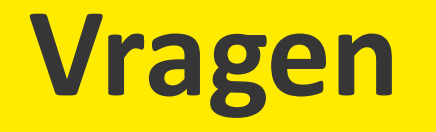

# **Meer info: zie [website FLEPOS](https://overheid.vlaanderen.be/producten-diensten/centimeternauwkeurige-positiebepaling-flepos)**